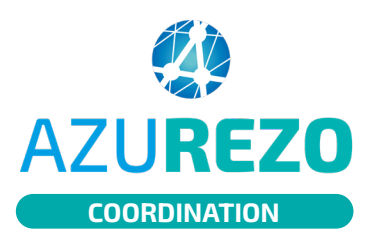

1

## Super utilisateur **AZUREZO** Suppression D/R

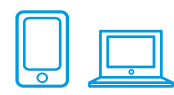

## SUPPRESSION D/R

Cette fonctionnalité est réservée uniquement aux personnes physiques ayant un rôle de super utilisateur. Depuis le tableau de bord des demandes, vous aurez la possibilité de pouvoir supprimer certaines d'entre elles.

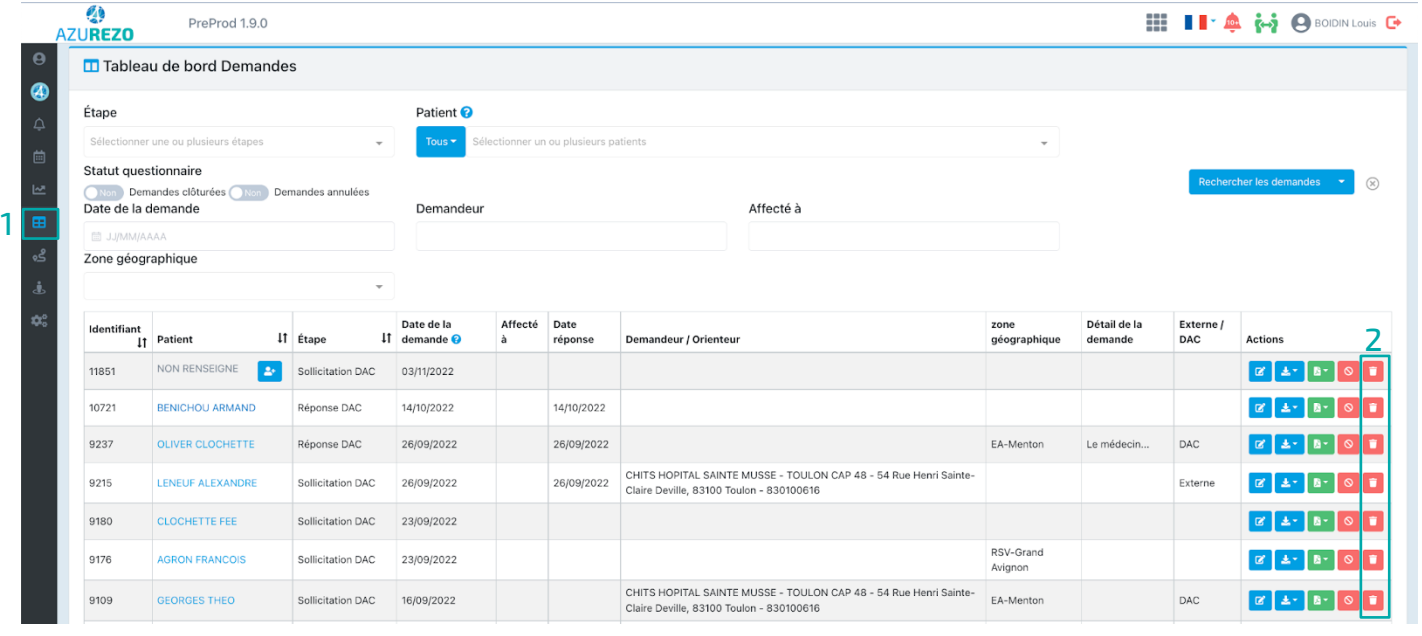

**1** Allez dans l'onglet « **Tableau de bord des demandes** ». **2** Cliquez sur la poubelle rouge à droite de la demande. Supprimer le questionnaire  $\times$ Cliquez sur le bouton **3** « **Supprimer** », pour Voulez-vous vraiment supprimer ce questionnaire? supprimer le formulaire de Cela peut impacter la cohérence de l'historique des données. demande/réponse. 3Annuler Supprimer

**Important :** En réalisant cette action, vous n'aurez plus accès au formulaire et aucun historique ne sera accessible.

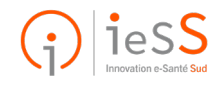